```
System Configuration
```
## **Uninstall LibreOffice**

```
$ sudo apt-get remove --purge libreoffice*
$ sudo apt-get clean
$ sudo apt-get autoremove
```
## **Tmp files**

Move the tmp directory to a ram disk, if you have sufficient memory. Add the following line to /etc/fstab:

tmpfs /tmp tmpfs noatime, nosuid 0 0

To activate the fstab changes, you need to run:

```
update-initramfs -u -k all
```
## **Maintain NIC names**

Changing network cards or the motherboard requires to update the MAC adresses:

vim /etc/udev/rules.d/70-persistent-net-rules

### **Credentials**

**Fix Me!** check credentials in fstab and move it to a credentials file

#### **Accessing other VMs**

- Establish SSH access to all VMs as user and as root, follow [SSH Client and Server](https://wiki.condrau.com/deb720:ssh)
- Make sure that all machines names of the VMs get resolved properly (see [DHCP Server](https://wiki.condrau.com/efw252:dnsmasq)  [dnsmasq](https://wiki.condrau.com/efw252:dnsmasq))
- Add aliases to  $\sim$ /.bashrc to access the VMs by name (e.g. alias apollo='ssh -p 22 apollo')

# **Tools installation**

# apt-get install vim # apt-get install iotop # apt-get install rsync # /etc/lightdm/lightdm.conf: autologin-user=bco

From: <https://wiki.condrau.com/> - **Bernard's Wiki**

Permanent link: **<https://wiki.condrau.com/deb720:debconf>**

Last update: **2016/03/20 22:12**

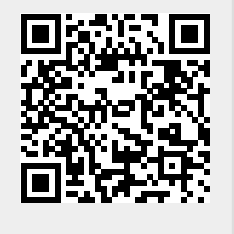